# *Top Spin* Controls

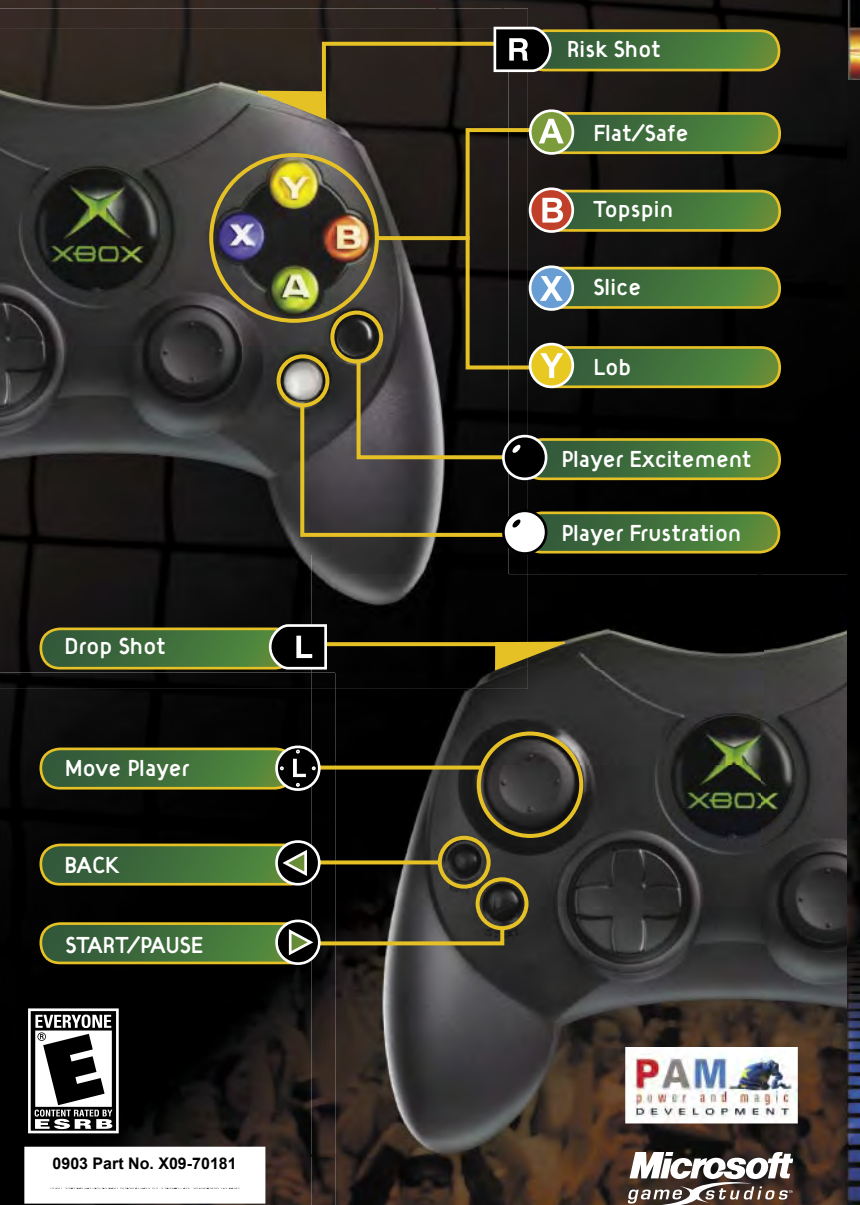

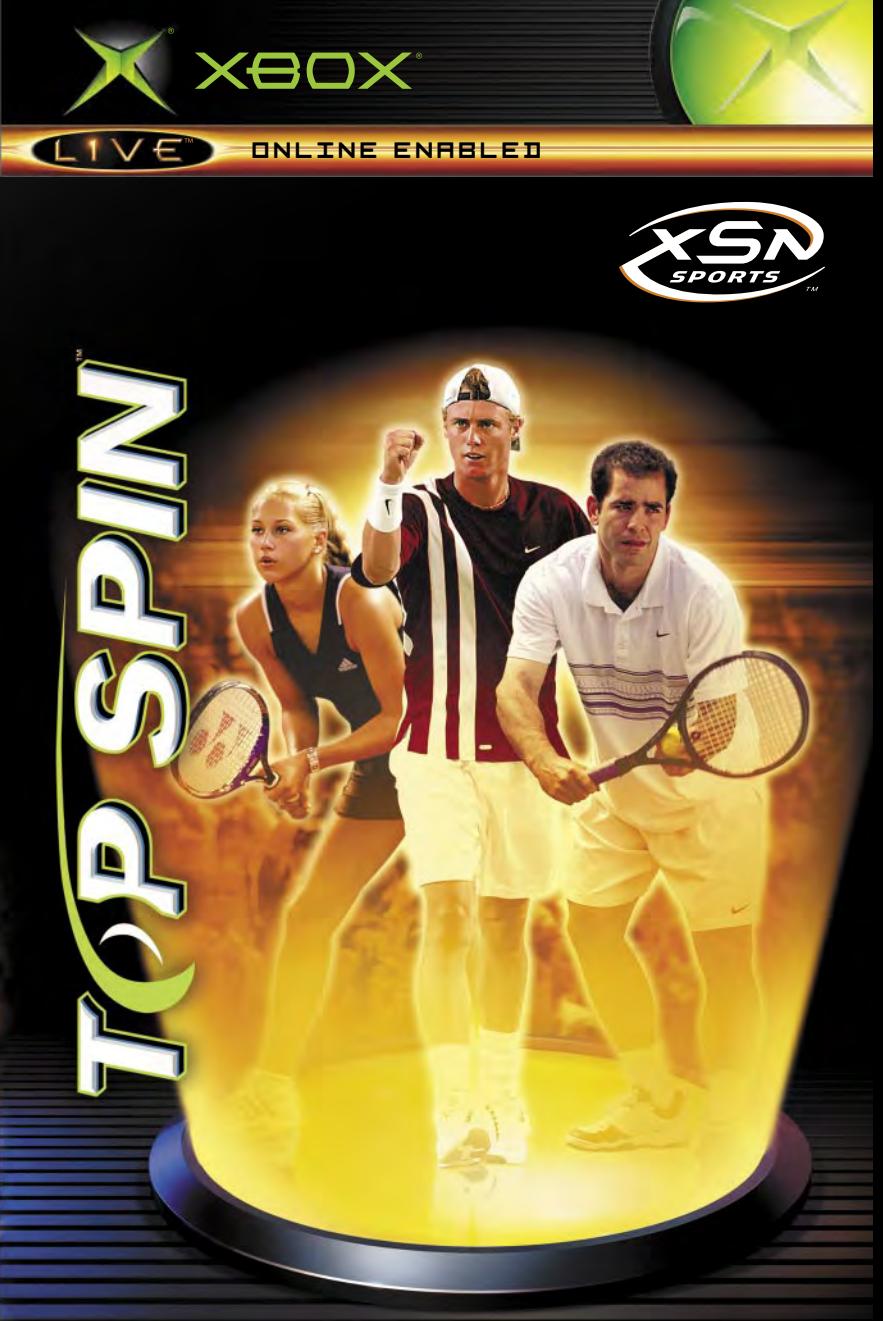

#### **Safety Information**

#### About Photosensitive Seizures

A very small percentage of people may experience a seizure when exposed to certain visual images, including fl ashing lights or patterns that may appear in video games. Even people who have no history of seizures or epilepsy may have an undiagnosed condition that can cause these "photosensitive epileptic seizures" while watching video games.

These seizures may have a variety of symptoms, including lightheadedness, altered vision, eye or face twitching, jerking or shaking of arms or legs, disorientation, confusion, or momentary loss of awareness. Seizures may also cause loss of consciousness or convulsions that can lead to injury from falling down or striking nearby objects.

Immediately stop playing and consult a doctor if you experience any of these symptoms. Parents should watch for or ask their children about the above symptoms—children and teenagers are more likely than adults to experience these seizures.

The risk of photosensitive epileptic seizures may be reduced by sitting farther from the television screen, using a smaller television screen, playing in a well-lit room, and not playing when you are drowsy or fatigued.

If you or any of your relatives have a history of seizures or epilepsy, consult a doctor before playing.

**Other Important Health and Safety Information** The Xbox Instruction Manual contains<br>important health and safety information that you should read and understand before using this software.

#### **Avoid Damage to Your Television**

**Do not use with certain televisions.** Some televisions, especially front- or rear-projection<br>types, can be damaged if any video games, including Xbox games, are played on them. Static images presented during the normal course of gameplay may "burn in" to the screen, causing a permanent shadow of the static image to appear at all times, even when video games are not being played. Similar damage may occur from static images created when placing a video game on hold or pause. Consult your television owner's manual to determine if video games can be played safely on your set. If you are unable<br>to find this information in the owner's manual, contact your television dealer or the manufacturer to determine if video games can be played safely on your set.

# Table of Contents

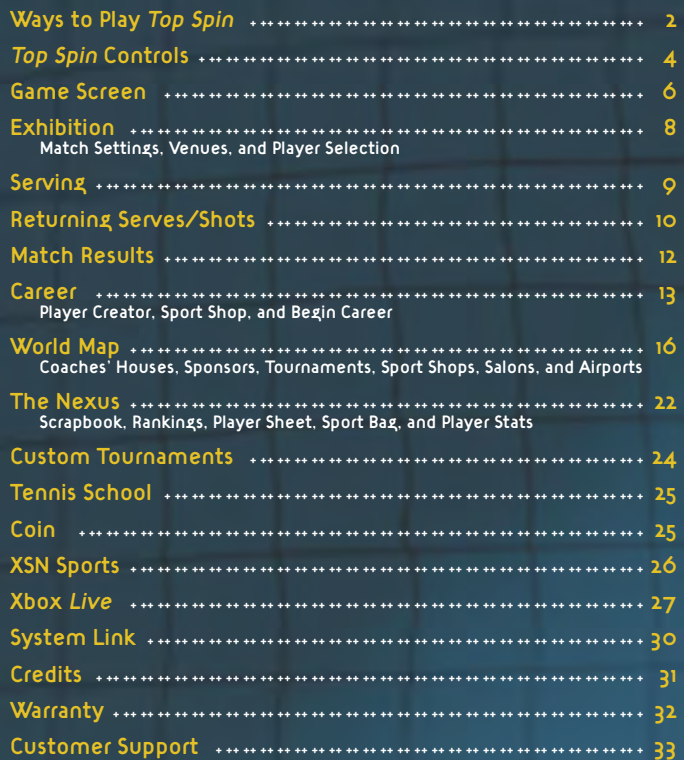

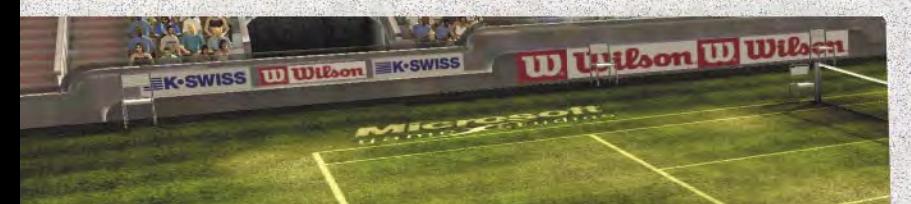

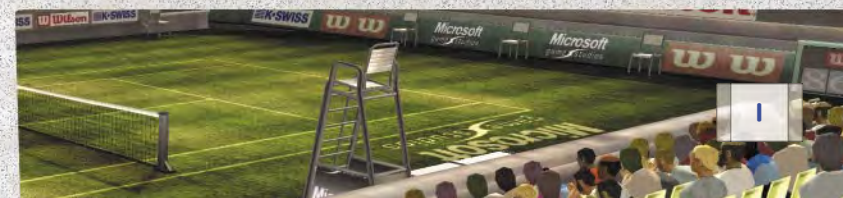

# Ways to Play *Top Spin*

Welcome to Top Spin™. Choose from five different ways to experience tennis on your Xbox console, including making your own tour association with XSN Sports.

# **TOP SPIN**

## **Exhibition**

Use Exhibition to quickly get into a match. Choose to play a singles or doubles match, and select up to four players (depending on the type of match selected) from the list of available players.

## **Career**

Become a tennis legend and the number one player in the world. Learn from the best coaches and earn sponsorships, coin, and status as you take on the world tour.

#### **Custom Tournaments**

Set up your own unique tournament with up to 16 of your closest friends, and let the games begin. Finally, a party game for the whole party.

#### **XSN Sports**

Connect to the world through the power of the Internet and Xbox Live to create your own tennis tour. Invite your friends to join your tour and compete for bragging rights.

xeox

#### **Xbox** *Live*

Play against other gamers through the Xbox Live™ service or System Link in exhibition matches just for fun, or in official tournaments where the stakes are higher and the worldwide rankings are real.

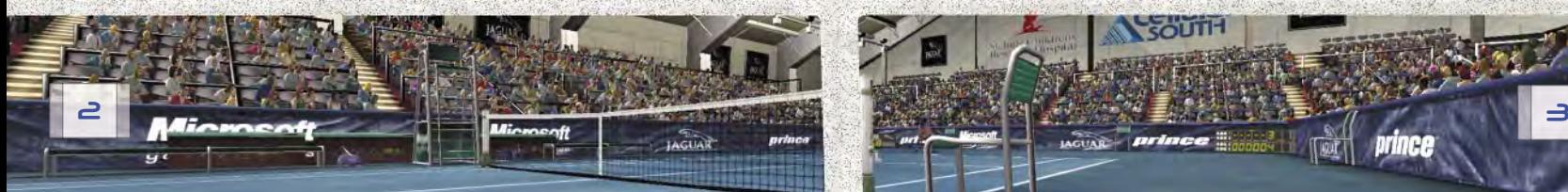

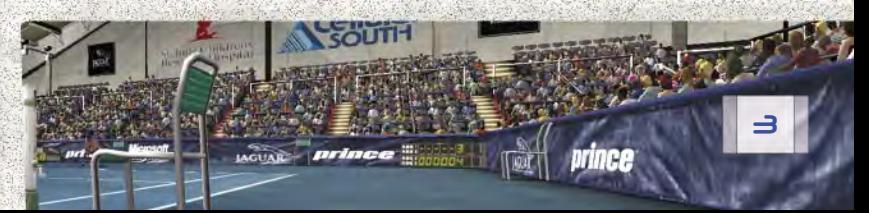

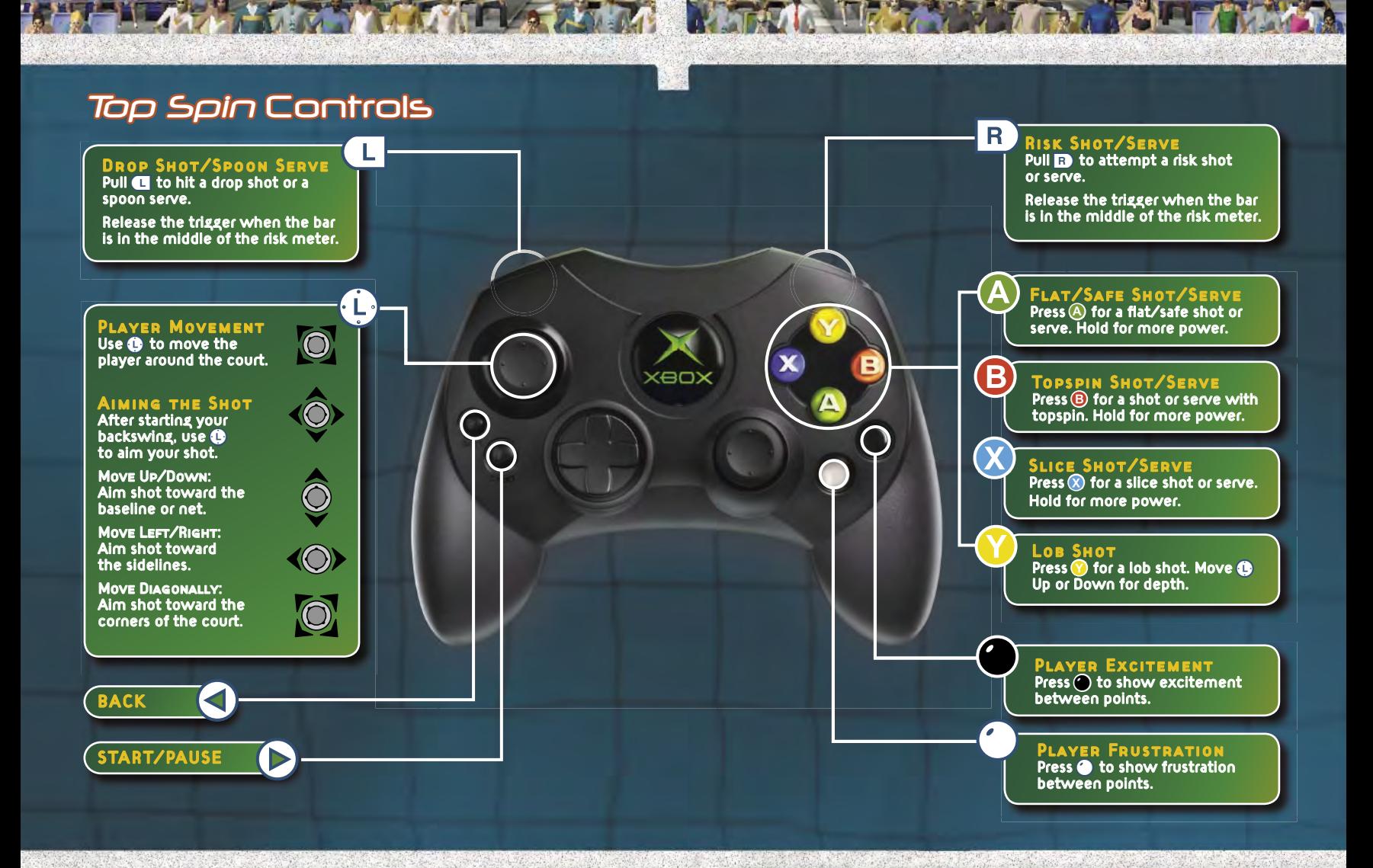

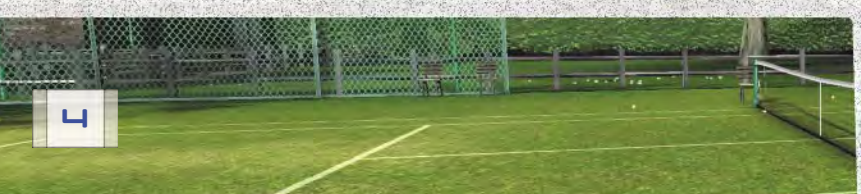

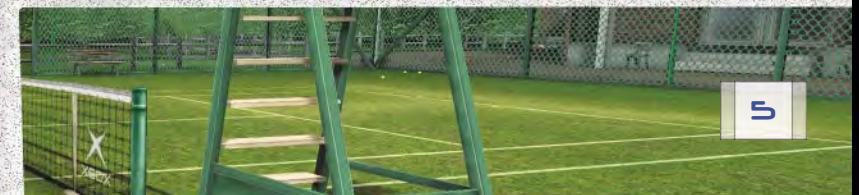

# Game Screen

The court is divided by the net and bounded by the sidelines and baselines. The lines that divide each half of the court, perpendicular to the net, are the service lines. The area between the net and the service lines is further divided by a line down the middle to form two service courts on each side of the net. The same lines are used for doubles matches except for the sidelines, which are wider to accommodate the extra players.

# The Score

Each game of tennis is played to four points—15, 30, 40 and game. You score points by hitting shots or serves that your opponent fails to return within the boundaries of your side of the court.

The server's score is always announced first. Therefore, a score of fifteen-love means the server has scored one point in the game, while their opponent has not scored, and has a score of zero—known in tennis as love.

# Game, Set, and Match

Game-The first player to win four points wins the game. However, if both players have won three points—referred to as deuce—the game continues until a player wins two more points than their opponent.

Set-Sets consist of two to six games. The first player to win the majority of games wins the set.

Match-A match is made up of one, three, or five sets. The first player to win the majority of sets wins the match.

ITZ Meter—The In The Zone (ITZ) meter fills as your player hits aces and winning shots.

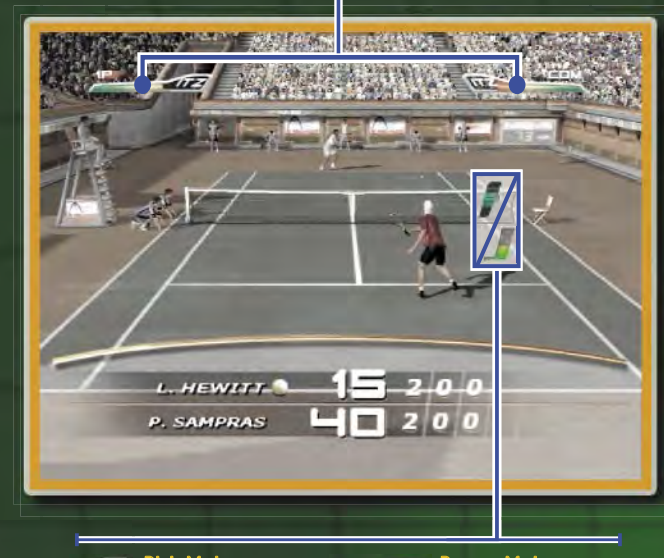

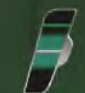

Risk Meter– Hit the center line of the meter to hit a risk shot/serve

Power Meter– Indicates the level of power your serve will have

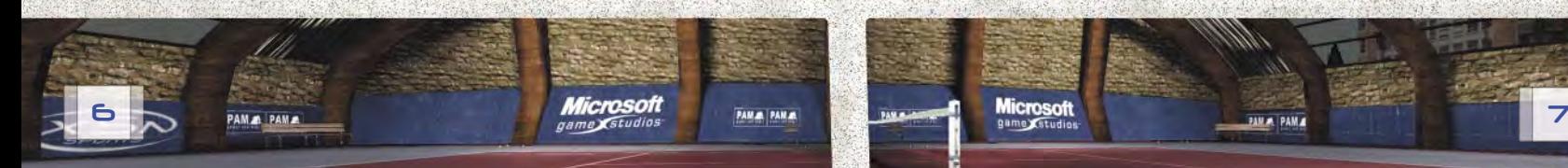

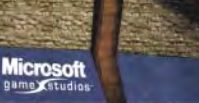

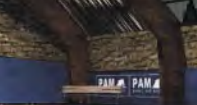

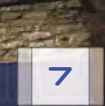

# **Exhibition**

From the Main Menu, select Exhibition to quickly enter a match. The first step is to customize the match settings, which determine the length and type of game you want to play.

#### **Match Settings**

Men's/Women's—Select the gender for your match.

Singles/Doubles—Select the number of players; singles matches have two players and doubles matches have four players.

Games per Set—Select two to six games to be played in each set.

Sets per Match-Select one, three, or five sets for the match. A one set match is the shortest match you can play.

AI Difficulty-Select the difficulty setting for your game. Settings from least to most difficult are: Easy, Normal, and Hard.

#### **Venues**

Select the type of venue you want to play in. There are five venue categories: Grand Slam, Major Pro, Pro, Minor Pro, and Playground. Grand Slam courts are massive stadiums filled with spectators, while Playgrounds are intimate courts you might expect to find in your neighborhood park. Then, select the court. Or, select Random from the Venue Select screen and a venue will be chosen for you.

## **Player Selection**

You can pick your favorite pro, or select your own player if you've created a career. Choose the player(s) for your match and you're ready to play tennis.

# **Serving**

Press A to start a flat/safe serve. Press A again to set the power level on the serve meter and hit the serve. The serve must land in the service court diagonally opposite to the server.

If you do not start a serve within 20 seconds, your player will automatically hit a low power flat/safe serve.

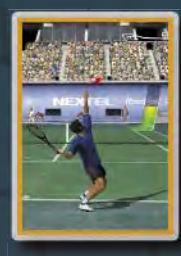

Fault—If the ball fails to land inside or on the

lines bounding the service court, the serve is in fault and must be replayed. Two faults on a serve—called a double fault—results in losing the point to your opponent.

Let-If the serve hits the net and falls in the correct service court it's called a let. If a let is called, the point is replayed.

Ace—A point scored on a serve that your opponent fails to touch.

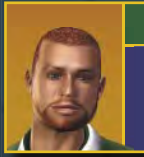

## Coach tip

Mix up your serve with different serve types to keep your opponent off balance (see page 10).

#### ITZ **Meter**

The ITZ meter tracks the energy your play is generating. The crowd feeds this energy but you create it by hitting great shots, acing serves, taking risks, and winning points.

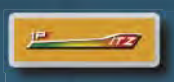

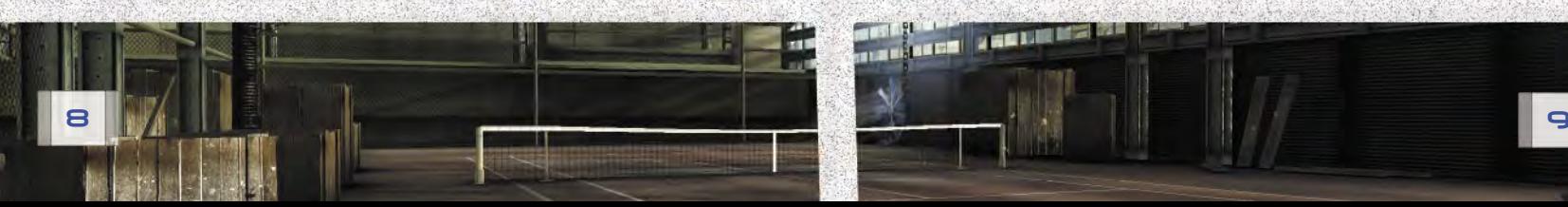

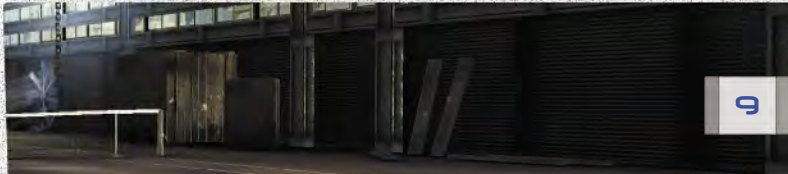

#### **Serve Types**

- A Flat/Safe Serve-A fast serve with little or no spin on the ball.
- (B) Topspin Serve-A serve that produces a higher bounce with forward spin on the ball.
- 
- $\chi$  Slice Serve–A serve that stays low due to the backspin on the ball.
- Risk Shot Serve—A devastating serve that's tough to<br>Pull off and tough to return. Release **R** when the bar is in the middle of the risk meter.
- **CHU** Spoon Serve—An underhand serve, usually used to catch your opponent off guard when they're playing deep. Release **I** when the bar is in the middle of the risk meter.

# Returning Serves/Shots

When a 120 mph (193 kmh) serve is rocketing toward you, try not to panic. The trick to returning serves and shots is to try to anticipate where your opponent might be hitting the ball so you can get into position early.

Press (A) to hit a flat/safe shot. Pressing and holding the button gives your shot more power, better control over the angle, and increased accuracy. This function also works for the  $\mathbf{\Theta}$ ,  $\mathbf{\Omega}$ , and **Y** buttons.

## **Shot Types**

- $\left(\begin{matrix}A\end{matrix}\right)$  Flat/Safe Shot—A safe shot with no spin on the ball. This shot is less likely to go out of bounds.
- $\left| \textbf{B} \right|$  Topspin Shot—A shot with forward spin on the ball which produces a high bounce. Be careful, this shot can go long.
- $\chi$  Slice Shot–A shot with backspin that keeps the ball low. This is an excellent defensive shot.
- Y Lob Shot-A high-arcing shot that can buy you time to get back into position or get your opponent off the net.
- **Risk Shot-A** difficult to perform but powerful shot that the other player will have a hard time returning. Release **R** when the bar is in the middle of the risk meter.
- **loge Shot-A** delicate shot that falls just over the net. Use this shot when your opponent is playing too far back or to disrupt their rhythm. Release a when the bar is in the middle of the risk meter.

## Coach tip

Shots that rely on accuracy such as spoon serves and risk shots are easier to hit when the ITZ meter is full.

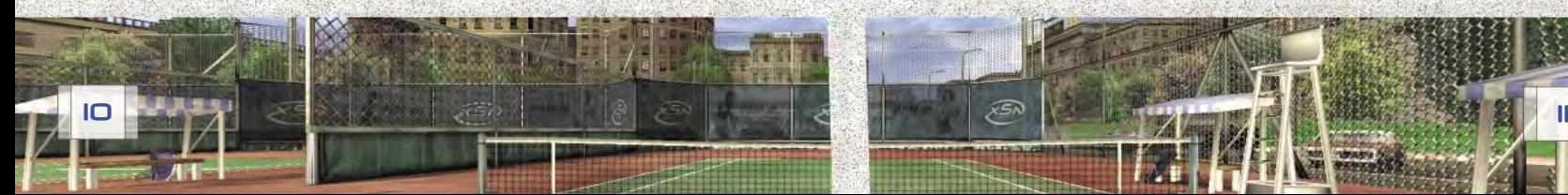

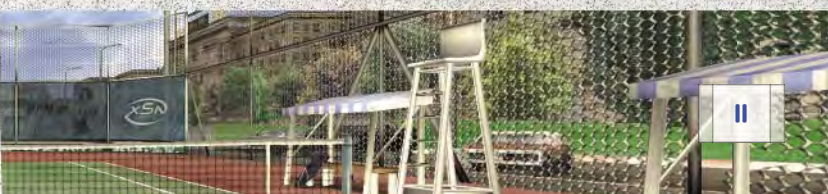

# Match Results

Results and statistics are displayed at the end of each match.

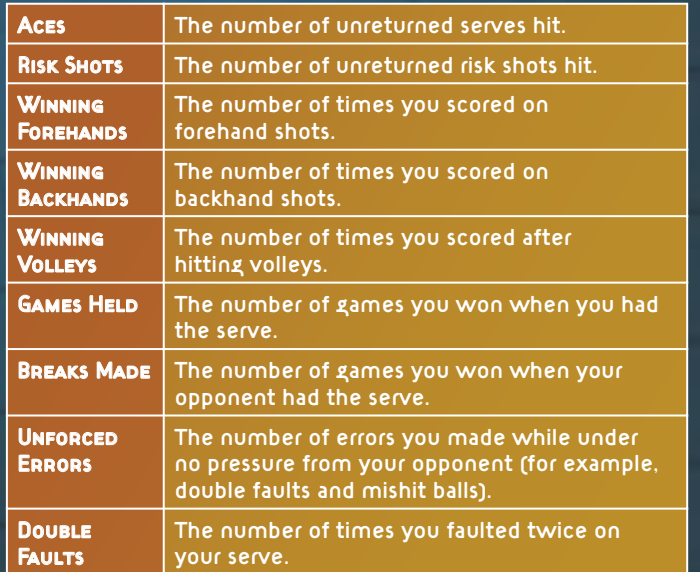

# **Career**

Career play is a single-player game but all the gear, status, skills, and sponsorships you earn will go with your player when you choose to play Multiplayer games.

You begin your career as a rookie pro with the goal of becoming a tennis legend. Progressing through all the stages of pro play is not easy, but it is challenging, rewarding, and fun.

To start a career, select Career from the Main Menu, and then select New Player to create a player.

## **Player Creator**

The Player Creator is a powerful tool that allows you the freedom to create a player with all the characteristics and skills you want. The first step is to choose a gender and a DNA Sample.

Note that your gender, DNA Sample, and locale are chosen at random but you may change these settings to suit your own preferences.

After a few moments of genetic synthesis, your new player will appear. If you're happy with the look of your player, select Begin Career to set up your play style, name, and starting locale. Or, you can further customize your player through sculpting.

If you want to completely change the look of your player, press  $\Omega$ , and then press  $\Omega$  to generate a new player.

**12 13**

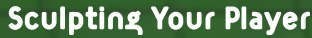

Sculpting refers to the process of changing your player's appearance. You can adjust your player's head and body one area at a time to change their overall appearance.

Each area has representative character types that are samples of the different regions. You can use these character types to create your player's look, or you can customize each individual region.

## To sculpt the head/body

From the Player Creator Menu, select Sculpt Head. Next, select a region of the head to sculpt. Make any adjustments to the region, and then press A to save the changes.

If you want to cancel the changes you've made to your player's head and restore the original appearance, press $\left( \mathbf{B}\right)$ .

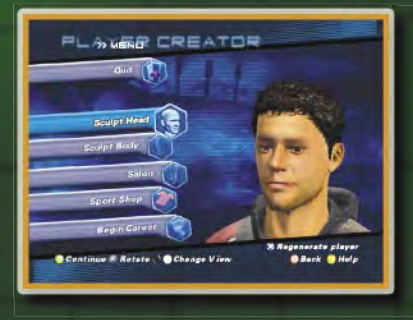

You can make adjustments to the body by selecting Sculpt Body from the Player Creator Menu and using the same steps listed above. Once you are satisfied with your player's appearance, you can pick out some free gear in the Sport Shop.

#### **Sport Shop**

The Sport Shop is where you go to pick out your player's initial outfit and equipment. As you progress through your career, more clothing and equipment options will be available for you to buy.

After you've got your player all suited up, select Begin Career to put the finishing touches on your player.

#### **Begin Career**

Before you take on the pros, you'll have to tweak your play style. Choose your handedness, serve type, and natural talent.

The last step in creating your player is to give them a name and starting locale. Select Finalize in the Play Style Menu, enter a name for your player, and then choose a Locale. The locale you choose will determine the region of the world where your career will begin.

Once you finalize your player, you will not be able to make changes to their appearance except for minor cosmetic changes in the Salon.

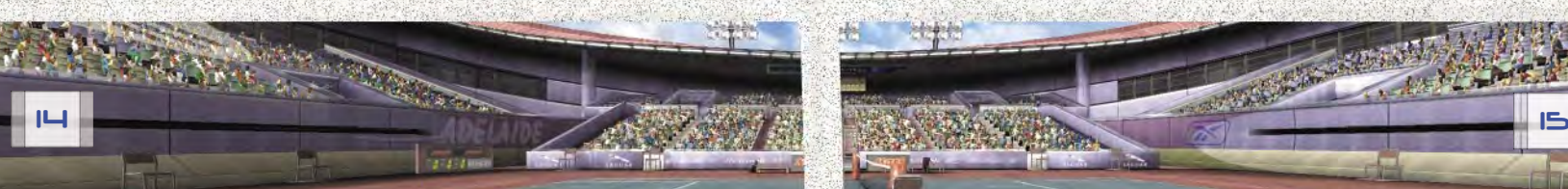

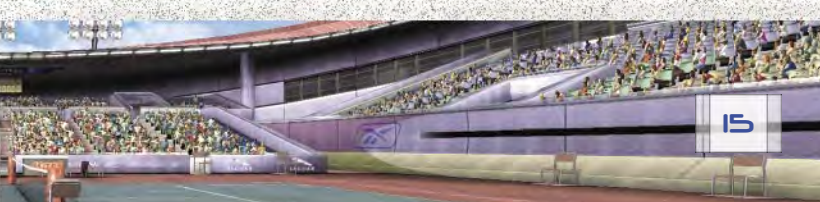

# World Map

The world map is the center of your tennis career. On this map you will find coaches' houses. sponsors, tournaments, shops, salons, and airports.

As a rookie pro, you will not have access to everything. However, as you gain career experience, more of the world becomes available.

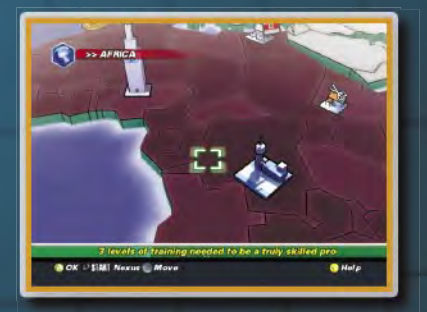

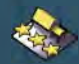

Coaches' Houses—Improve your technical masteries and gain skills.

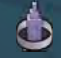

Sponsors—Visit sponsors and accept their challenges.

Tournaments—Enter tournaments to win coin, improve your world ranking, and gain status.

Sport Shops—Use your earnings to purchase clothing and gear.

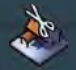

Salons—Change your hairstyle, facial hair, and eye color.

Airports-Travel overseas to find tournaments, sponsors, and coaches' houses.

#### **Coaches' Houses**

If you have enough coin, you can hire coaches to help you train your technical masteries—basic skills that every pro needs to master. These basic skills are: Forehand, Backhand, Serve, and Volley.

By successfully completing the coach trainings, you will earn

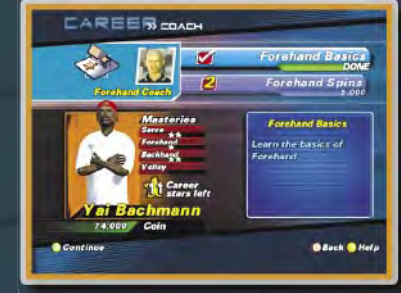

Career stars, which go directly toward improving each of your four masteries.

There are three levels of coaches—Bronze, Silver, and Gold—for each skill. You may need to travel to different parts of the world via airports to find the coach that's right for you. Once you've reached certain training levels, you receive advanced skills.

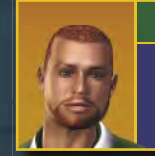

## Coach Tip

You only have 14 stars to spread among your four masteries. Be sure to choose your training wisely.

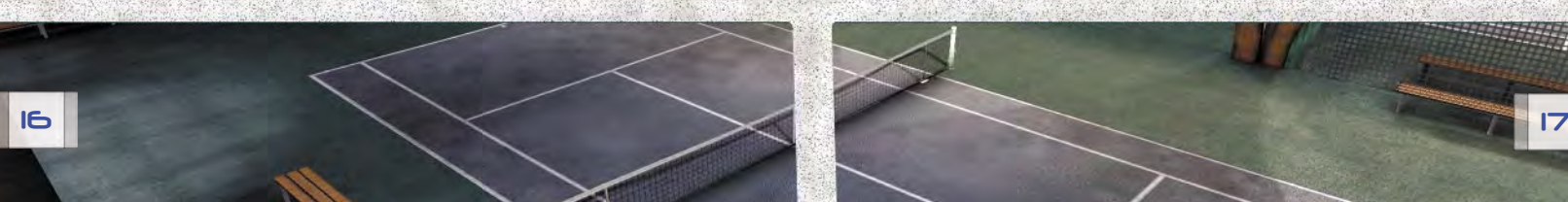

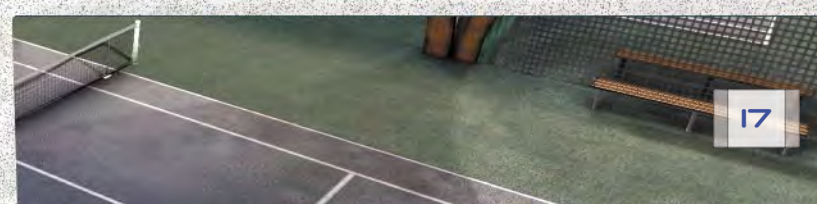

# Skills

Skills are earned once you have reached a particular level of technical mastery. There are sixteen skills to choose from, but you can only learn one skill for each level of technical mastery you gain.

Because you are limited in the number of skills you can learn, it's important to decide which advanced skills compliment your player's style and go for those.

Level One Skills (choose one from this list)

- Return Serve-Increases your proficiency in returning serves.
- Curved Serve—Adds curve to your slice serve.
- Precision—Gives you better control over the accuracy of your shots.
- Return Risk Shot-Increases your proficiency in returning risk shots.

There are additional skills that you can earn as your masteries progress.

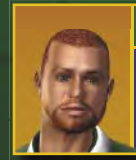

#### Coach Tip

You can use skills to really boost your masteries, or select skills that will cover up your weaknesses.

#### **Sponsors**

Sponsors offer players coin and apparel in exchange for using their equipment. When you approach a sponsor, they will give you a challenge to complete; this gives them a chance to see if you are worth sponsoring. When you've successfully completed the challenge, you will have access to new clothes and shoes from your sponsor. These items can be found in your Sport Bag.

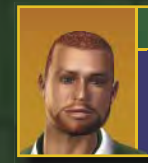

# Coach Tip

As your career progresses, your sponsor may offer you more challenges; completing these will result in more coin and clothing.

## Changing Sponsors

You can change sponsors at any time by selecting a new sponsor on the world map and completing their challenge. However, you will lose any gear your former sponsor awarded you. If you do decide to change sponsors, you can always go back to any previous sponsor at the same sponsor level where you left off.

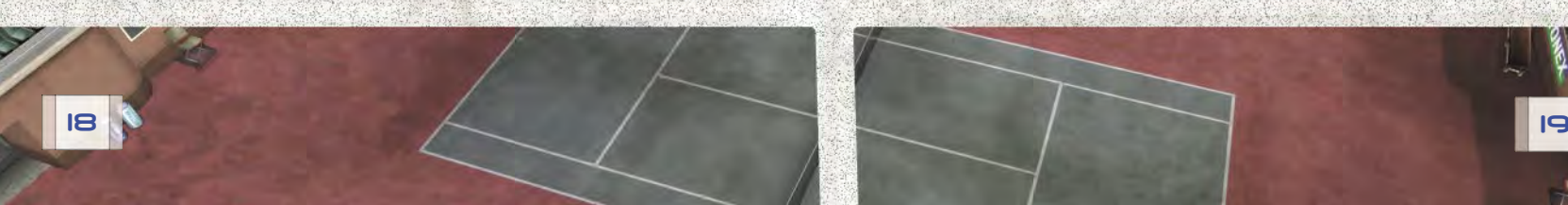

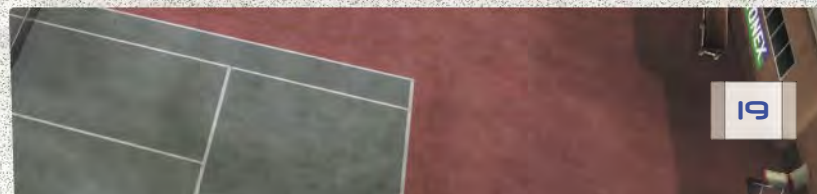

#### **Tournaments**

Tournaments are the bread and butter of the pro player. Winning tournaments increases your status, improves your world ranking, and earns you coin to buy gear and coach trainings. Select any available tournament on the world map to enter it. Some tournaments will not be available until you qualify for them.

#### Minor Pro and Pro

In the beginning of your career, you must prove yourself in the lower division tournaments before gaining entry into more prestigious ones.

#### Major Pro

Winning Major Pro tournaments earns you more coin and status. Do well in these tournaments to prepare yourself for the challenge of the Grand Slams.

## Grand Slam

Grand Slam tournaments are the pinnacle of your tennis career. There are only four Grand Slam tournaments and winning them gives you the most coin and status.

Because every player wants to have a Grand Slam win, the challenge of winning here is very high.

#### **Sport Shops**

Racquets, apparel, and shoes are available in the Sport Shop. Items purchased in the Sport Shop are carried with your player in their Sport Bag (along with any items from their sponsor).

#### **Salons**

Within the Salon, you can change your player's hairstyle, eye color, or facial hair (this option is for only available for male players). These little touches will set your player apart from the crowd.

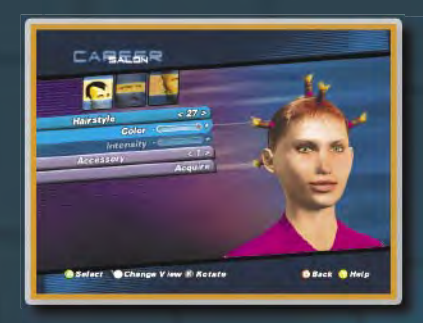

## **Airports**

Each region on the world

map has an airport you can use to travel to other regions.

When you select an airport for travel, you can use **@** to browse the tournaments, coaches, and sponsors available in each of the destinations.

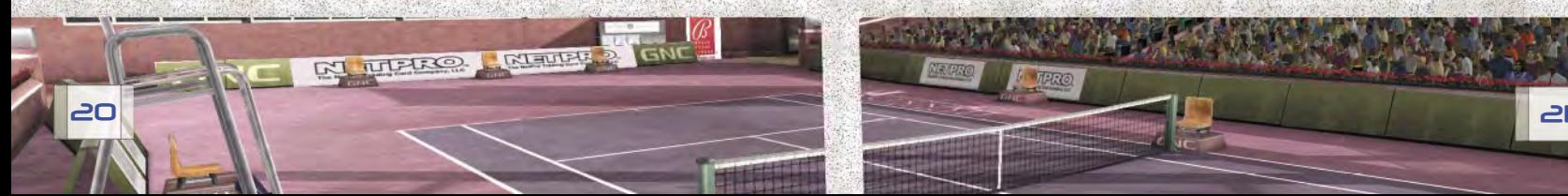

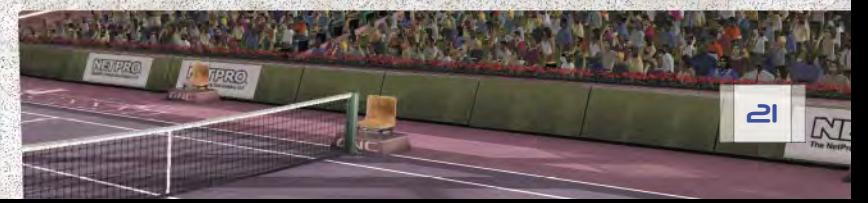

# The Nexus

Press START on the world map to view your Scrapbook, check your sponsor status and rankings, or change your outfit at any time in the Nexus.

Scrapbook—Contains your Trophy Room and Status Checklist.

Rankings—Displays your player's and competitors' rankings (1-100).

Player Sheet-Displays all your skills, talents, and earnings.

Sport Bag—Holds all your clothes and gear. Use it to change your outfit.

Player Stats-Displays your match statistics.

World Map—Returns you to the world map.

Options—Adjust FX and music volume levels.

Quit—Leave your career and return to the Main Menu. Career progress is automatically saved.

#### **Scrapbook**

The Scrapbook keeps all of the highlights from your career in one place. The Scrapbook contains:

Trophy Room–All the hardware you've earned during your career can be found here.

Status Checklist–Keeps track of the tasks you've completed to increase your status. It also lists the things you still need to do to increase your status further.

#### Status

Status is a measure of your overall success and is separate from the ranking system. Status includes things such as coach trainings completed, career winnings, sponsorship level, skills, and your world ranking.

The levels of status you can achieve are: Young Gun, Star, and Legend.

#### **Rankings**

You start your career at the bottom—ranked 100 in the world and can go up or down in the rankings depending on how well you play. Your world ranking is adjusted after every match.

#### **Player Sheet**

The Player Sheet is your player's bio. It contains your player's height, weight, masteries, skills, and natural talent.

Most importantly, the Player Sheet also displays the amount of coin you have banked and your total career earnings.

#### **Sport Bag**

Your Sport bag is your personal wardrobe. In it you will find all of the gear you have earned through sponsor challenges as well as any gear you have purchased in the sport shops.

Select the Sport Bag to change your player's outfit.

#### **Player Stats**

Player Stats are a cumulative total of all the matches you have played in your career. You can use these statistics to help determine which skills you need to work on to improve your play.

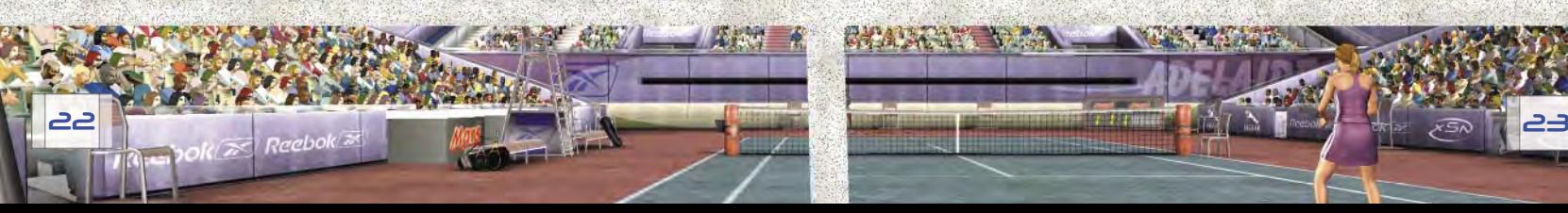

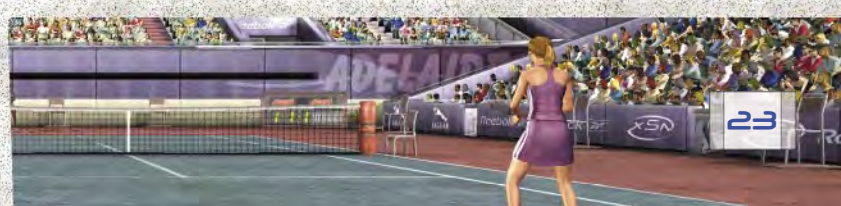

# Custom Tournaments

You can set up your own tournament with up to 16 players in a singles or doubles match. These tournaments are a great way to enjoy Top Spin at a party, or while relaxing with friends. They are also a good way to keep your competitive edge without worrying about your world ranking.

## **Tournament Settings**

Custom Tournament settings are similar to Exhibition settings with a couple of notable exceptions:

Human Players—The number of players in the tournament.

Number of Rounds-Up to four rounds and fixed depending on the number of human players.

For example, if you have ten friends playing in a singles tournament it must be for four rounds. However, the same number of friends could play a three-round doubles tournament.

#### To create a custom tournament

- 1. From the Main Menu, select Custom Tournament.
- 2. Choose tournament settings, and then press (A).
- 3. Select a venue and a court, and then press A.
- 4. Assign players, and then press A to begin the tournament.

# Tennis School

The Tennis School is designed to familiarize new players with Top Spin. These are free tutorials (as opposed to the Coaches' Houses that cost coin) where you select the skills you want to learn.

From the Main Menu, select Tennis School. Tennis School will help you master the following:

- Swing Timing
- Serving
- Slice
- Topspin
- Drop Shot
- Risk Shot

# Coin

It takes money to make money or, in this case, it takes a racquet and great tennis to make coin. You need coin to visit coaches' houses, buy gear and clothes, and visit salons. The good news is that you earn coin by winning tournaments and accepting sponsorships.

To see how much coin you have earned, go to the Nexus and select Player Sheet.

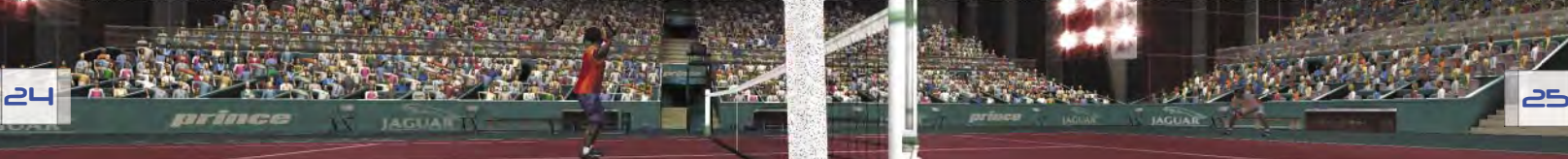

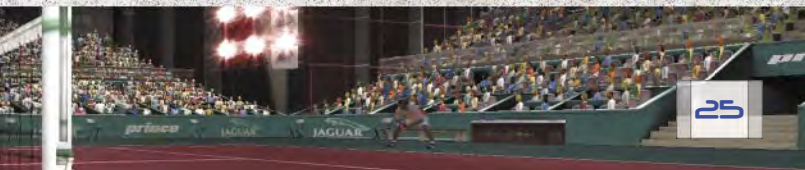

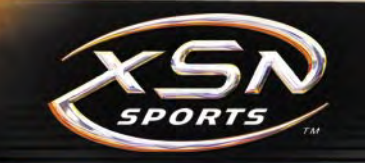

# XSN Sports

XSN Sports combines the power of Xbox Live with the connectivity of the Internet to bring you a whole new gaming experience. You create a Top Spin league and receive a group ID, password, and round settings for your tournament.

# How to get started with XSN Sports

- 1. Subscribe to Xbox Live.
- 2. From any computer, log on to the Internet and go to www.xsnsports.com to join or create leagues.
- 3. Take your group ID and password back to your Xbox console, and then join the tournament over Xbox Live.

# Record your ID and password here:

ID

Password

# What else can you do with XSN Sports?

- Check out game schedules.
- View game results and player stats.
- Read and post to message boards.
- Send messages to other XSN Sports members.
- Receive game invitations, schedule updates, and other notifi cations using e-mail.

# Xbox *Live*

# Take *Top Spin*<br>Beyond the Box

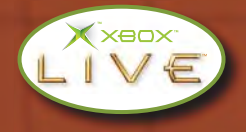

Xbox Live is a high-speed or broadband Internet gaming community where you can create a permanent identity and set up a Friends List with other players, see when they're online, invite them to play, and talk to them in real time as you play.

# Connecting

Before you can play Top Spin online, you need to connect your Xbox console to a high-speed or broadband Internet connection and sign up for the Xbox Live service. To determine if Xbox Live service is available in your region and for information about connecting to Xbox Live, go to www.xbox.com/connect and select your country.

# Signing In

To sign in to Xbox Live, first select Multiplayer from the Main Menu, and then select Xbox Live. You will see the Xbox Live sign in screen.

Select your Xbox Live account. At least one player must select a valid account with Xbox Live. One additional player may log in as a Guest.

# The Xbox *Live* Main Menu

The Xbox Live Main Menu is the place to set up games, find out if your Friends are online, and view world rankings. Note that if any player presses (B) while in the Main Menu all players will be asked to sign out of Xbox Live.

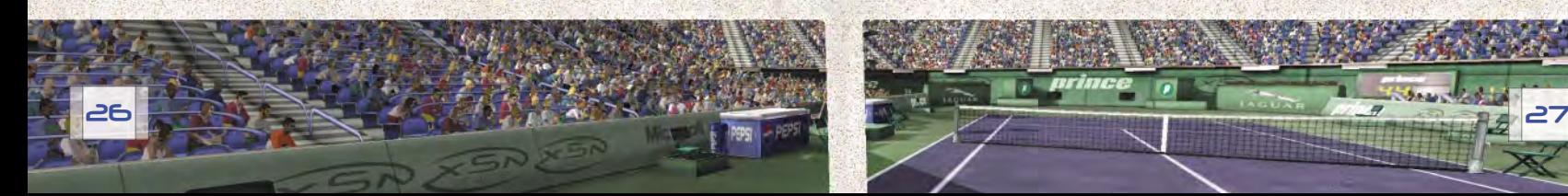

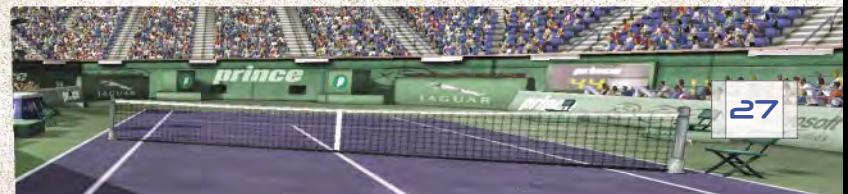

## Exhibition Match

Playing an Exhibition Match on Xbox Live is a quick way to play a match with other players that does not affect your worldwide ranking. Stats for exhibition matches are tracked through the leaderboards.

## Official Match

Playing an Official Match on Xbox Live is the only way to have an official worldwide ranking. When you enter official tournaments on Xbox Live, your match results are recorded and ranked against all other Top Spin players in the world.

You can only use your own career players in these tournaments. However, all the skills and Career stars your player earned in Career play are available.

## Friends List

Your Friends List will accommodate up to 100 other gamers. You can send the gamers on your Friends List invitations to play after you start an exhibition match, see what games they are playing, and see if they are logged in.

# To add a player from your Friends List

- 1. From the Main Menu select Recent Players and highlight a recent opponent's name.
- 2. Press (A) to display the Player Options Menu and send a Friend Request.

If your request is accepted, your Friend will appear on your Friends List.

#### To delete a player from your Friends List

- 1. From the Main Menu, select Friends and highlight the player's name.
- 2. Press A to display the Friend Options Menu.
- 3. Select Remove to delete that player from your Friends List.

# To invite a Friend to join a game

- 1. Begin an exhibition match.
- 2. From the Game Lobby press START to display match options.
- 3. Select Friends, highlight the name of the Friend you wish to invite, and then press (A) to send a game invite.

If you do not want to receive invitations to play, select Options from the Main Menu. Then, highlight My Status and set your status to Appear Offline.

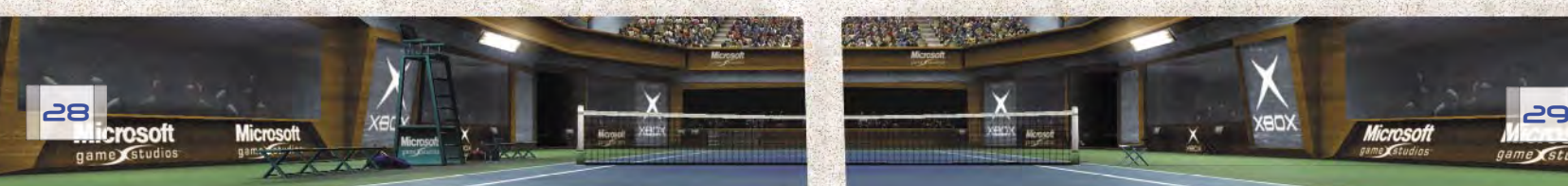

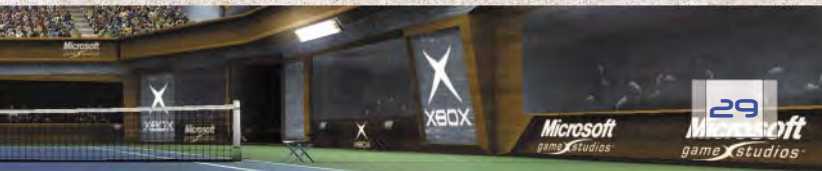

## Xbox *Live* Icons

The following icons will help you get around on Xbox Live.

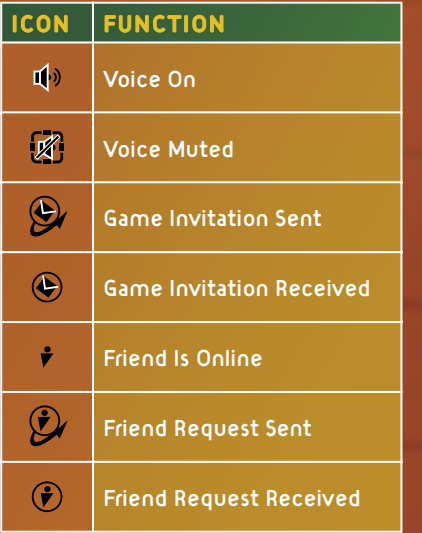

# System Link

You can connect two Xbox consoles using Xbox System Link Cables to play head-to-head against your friends.

To get started, select Multiplayer from the Main Menu, and then select System Link. Next, select a gender, and then press (A). Finally, create a new session, and then select a venue.

# **Credits**

#### PAM

Managing Directors Pierre Adane Stephane Dupas

**Financial Director**<br>Patrick Guillanton

Producer François Giuntini

**Technical Direct** Laurent Gorga

**Art Directo**r<br>Johan Foissy

**Programming**<br>Pierre Adane Ludovic Balsan Laurent Caumont Laurent Gorga Xavier Lemaire Fabrice Monerie Cyril Tissier Samuel Toulouse Olivier Bucher Christophe Lallement Pierre Portal

**Artists**<br>Johan Foissy Philippe Vallet Jean Philippe Degosse Nicolas Ballu Joël Dos Reis Viegas Jean François Ott Jérôme Pourcel Alexis Dzimira

<mark>Design</mark><br>François Giuntini Stéphane Dupas Pierre Adane

Assistant Producer Jean François Capizzi

Additional Programming Julien Cartal Olivier Painnot Additional Art Benoît Bianconi Hervé Groussin Kaari King Additional Design Stéphane Besnainou Marc Hernandez QA Alexandre Migeon Microsoft Game Stu **Program Manager**<br>Matthew Seymour Product Planner Ross Erickson

Music BiG iDEA MUSiC

PRODUCTiONS iNC. Product Management Ben Arndt –

 Lead Brandon Stander

Art Allen Brockbank Brian Salisbury

Lead

User Experience Alan Theurer –

**Print Design<br>Amy Farrington (Volt)** Jeannie Voirin Print Production Operations Liz Corcoran – Manager Ernst Janson

MGS Motion Capture Studios Bruce Gil – Manager Steve Wynn Bill Biggs David F. Brown James Slade Brandon Woolsey (Volt) Melissa Pardike (Volt) Matt Dazely (Volt) Todd Widdup <sub>(Volt)</sub>

Manager Steven Barnes –

John Pecorelli (Volt) Shannon Topalovich (Volt) Paul McKevitt Eilis O'Hagan Ji Young Kim

Il Jin Park Kyoung Lyung Lee Suk Hyun Yi Dafna Tarlowe (Volt)

Motion Capture Talent Warren Pretorius Holly Parkinson Hasler Joel Bishop Anjani Reddy Andy Fitzell Karen K. Jeppson Pete Sampras Lleyton Hewitt Sébastien Grosjean Jan-Michael Gambill Martina Hingis Anna Kournikova Barbara Schett Additional Programming Josh Jensen Localization Peter Fitzpatrick Steve Belton Thomas Regan

Product Support Rob Barlow

Darin Stumme (ArtSource) ATG Technical Games Manager

Dan Black Salt Lake Games

Management Dave Curtin – Studio Manager Russell Almond John Berven Chris Jones Nathan Larsen Carl Schnurr Heather Sowards Daryl Welsh Steven ZoBell

Testing Trent Himes – Lead Michael Burge Josuha (Goose) Moore Jeff Byers (Volt) Cameron Goodwin (Volt) Yume Gregersen (Volt) Tanner Hall (Volt)

Sébastien Legrain

Kelly Murphy (Volt) Scott Seidel (Volt)

#### User Testing Leads Michael Medlock Randy Pagulayan

PAM Special Thanks: Adrian Curry, Gaël Mouzon, Dominique Cissé, Sophie Dillenseger, Océane Travers, Maryse Colinet, Serge M'Baidem, Brice Jacomme, Pete Sampras, Lleyton Hewitt, Sébastien Grosjean, Jan-Michael Gambill, Martina Hingis, Anna Kournikova, Barbara Schett

Microsoft Special Thanks: Jon Damish, Jama Cantrell, TiAnna Jones, Rita Boyd, Patrick McGee, Kelly Wolf, Cyril Buscaglione, Michael Hernandez, Jorge Salkeld, Mel Sirois, Robert C. Knudson, Carrie Knudson, Jasin Covey, Ben Cottrell, Amy Cottrell, Jason Cottrell, Jason Schofi eld, Joe Gatton, Zachery Stonehocker, Dave Braza, James McBride, Weston Bass

"Get Free" Performed by The Vines Courtesy of Capitol Records Under License from EMI Film & Television Music. Composed by Craig Nicholls (APRA) 100% Published by Mushroom Music PTY LTD / Ivy League Music PTY LTD 100% (admin. by Sony/ATV Tunes LLC). All rights reserved. Used by Permission.

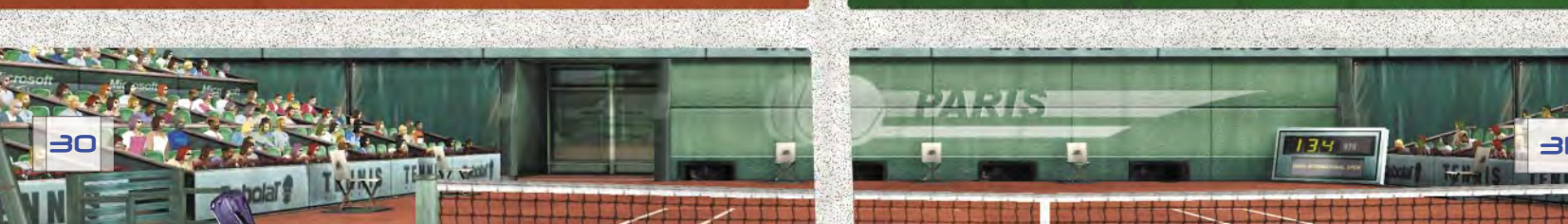

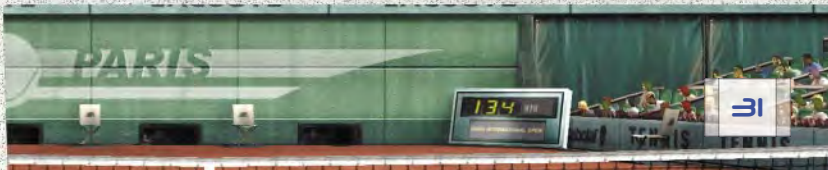

Sound Design Jon Clark Cat Neri (Volt)

#### Limited Warranty For Your Copy of Xbox Game Software ("Game") Acquired in the United States or Canada

#### **Warranty**

Microsoft Corporation ("Microsoft") warrants to you, the original purchaser of the Game, that this Game will perform substantially as described in the accompanying manual<br>for a period of 90 days from the date of first purchase. If you discover a problem with the Game covered by this warranty within the 90-day period, your retailer will repair or replace the Game at its option, free of charge, according to the process identified below. This limited warranty: (a) does not apply if the Game is used in a business or for a commercial purpose; and (b) is void if any difficulties with the Game are related to accident, abuse, virus or misapplication.

#### Returns within 90-day period

Warranty claims should be made to your retailer. Return the Game to your retailer along with a copy of the original sales receipt and an explanation of the diffi culty you are experiencing with the Game. At its option, the retailer will either repair or replace the Game. Any replacement Game will be warranted for the remainder of the original warranty period or 30 days from receipt, whichever is longer. If for any reason the Game cannot be repaired or replaced, you will be entitled to receive your direct (but no other) damages incurred in reasonable reliance but only up to the amount of the price you paid for the Game. The foregoing (repair, replacement or limited damages) is your exclusive remedy.

#### Limitations

This limited warranty is in place of all other express or statutory warranties, conditions or duties and no others of any nature are made or shall be binding on Microsoft, its retailers or suppliers. Any implied warranties applicable to this Game or the media in which it is contained are limited to the 90-day period described above. TO THE FULL EXTENT ALLOWED BY LAW, NEITHER MICROSOFT, ITS RETAILERS OR SUPPLIERS ARE LIABLE FOR ANY SPECIAL, INCIDENTAL, PUNITIVE, INDIRECT OR CONSEQUENTIAL DAMAGES ARISING FROM THE POSSESSION, USE OR MALFUNCTION OF THIS GAME. THE FOREGOING APPLIES EVEN IF ANY REMEDY FAILS OF ITS ESSENTIAL PURPOSE. Some states/jurisdictions do not allow limitations as to how long an implied warranty lasts and/or exclusions or limitations of incidental or consequential damages so the above limitations and/or exclusions of liability may not apply to you. This limited warranty gives you specific rights, and you may also have other rights that vary from state/jurisdiction to state/jurisdiction.

For questions regarding this warranty contact your retailer or Microsoft at:

Xbox Product Registration Microsoft Corporation One Microsoft Way Redmond, WA 98052-9953 USA

In the U.S. or Canada, call 1-800-4MY-XBOX. TTY users: 1-866-740-XBOX.

#### **Get an Edge on the Game!**

Xbox Game Tips (Automated): Available 7 days a week including holidays, 24 hours a day.

- In the U.S., call 1-900-933-TIPS. \$.95 per minute.
- In Canada, call 1-900-561-HINT. \$1.50 (Canadian) per minute.

Xbox Game Tips (Support Representative): Available 7 days a week including holidays.

- 
- In the U.S., call 1-900-933-TIPS. \$1.40 per minute. In Canada, call 1-900-561-HINT. \$1.50 (Canadian) per minute.

Important: Individuals under 18 years of age need a parent's or guardian's permission to call a pay-per-call number. Local and long distance telephone toll charges may apply. It is the customer's responsibility to check with their telephone company to determine if additional telephone charges will apply. Permission required from the telephone bill payer. Prices subject to change without notice. May not be available in all areas. Requires a touch-tone telephone. Call length is determined by user. Messages subject to change without notice.

Games Technical Support: Available 7 days a week including holidays.

- In the U.S. or Canada, call 1-800-4MY-XBOX. TTY users: 1-866-740-XBOX.
- In Mexico, call 001-866-745-83-12. TTY users: 001-866-251-26-21.

*Note:* Xbox game tips are not available from 1-800-4MY-XBOX. You must call Xbox Game Tips (Automated) or Xbox Game Tips (Support Representative) for tips, hints, or codes.

For more information, visit us on the Web at www.xbox.com

Information in this document, including URL and other Internet Web site references, is subject to change without notice. Unless otherwise noted, the example companies, organizations, products, people, and events depicted<br>herein are fictitious and no association with any real company, organization, product, person, or event is intende otherwise), or for any purpose, without the express written permission of Microsoft Corporation.

Microsoft may have patents, patent applications, trademarks, copyrights, or other intellectual property rights covering subject matter in this document. Except as expressly provided in any written license agreement from Microsoft, the furnishing of this document does not give you any license to these patents, trademarks, copyrights, or other intellectual property.

Unauthorized copying, reverse engineering, transmission, public performance, rental, pay for play, or circumvention of copy protection is strictly prohibited.

© & p 2003, Microsoft Corporation. All rights reserved.

Microsoft, the Microsoft Game Studios logo, OptiMatch, Top Spin, Xbox, Xbox Live, the Xbox Live logo, the Xbox logos, and the XSN Sports logo are either registered trademarks or trademarks of Microsoft Corporation in the United States and/or other countries.

© 2003 PAM Development.

Adidas and the Adidas logo are registered trademarks of the Adidas-Solomon group, used with permission. CONAIR and the CONAIR logo are registered trademarks of Conair Corporation

The FedEx word mark and logo are registered service marks of Federal Express Corporation. Used by permission. All rights reserved.

K-Swiss and the K-Swiss logo are registered trademarks of K-Swiss, Inc. and are used under license.

MasterCard and the Interlocking Circle Devices are registered trademarks of MasterCard International Incorporated and are used under license.

NASDAQ, NASDAQQQ, and NASDAQ-100 Open are trademarks of The Nasdaq Stock Market, Inc.

NIKE and the Swoosh Design are trademarks of Nike, Inc. and its affiliates.

Pacific Life, the Pacific Life logos and the Pacific Life Open are registered trademarks of Pacific Life Insurance Company.

PEPSI, PEPSI-COLA and the Pepsi Globe design are registered trademarks of PepsiCo, Inc. and are used under license.

Reebok and the Reebok logo are registered trademarks of Reebok International, Ltd and are used with permission. Manufactured under license from Dolby Laboratories.

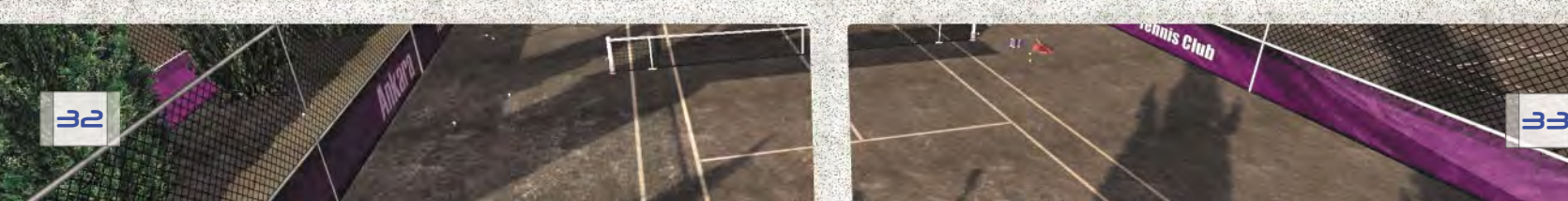

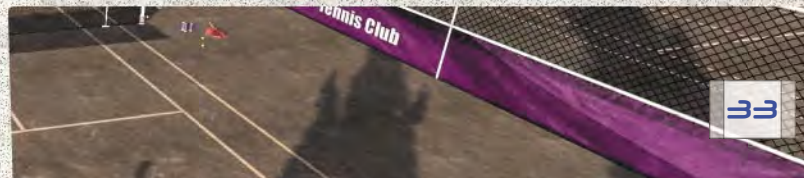